How can I make my digital teaching resources inclusive?

# Existing web pages and blogs

## Introduction

Web pages and blogs can be used to stage written, image-based and media content for projects and for student-facing learning resources.

### Preparing

Review the content in your web page or blog.

- **For written content:** does your written content have a logical read order?
- **For image-based content:** have you included alternative text to describe the visual content?
- **For media (audio/video):** do you have closed captions and/ or written transcripts?
- **For interactive content:** such as, hot-spot images; 360º image/video viewers; and learning objects. Do you have equivalent or descriptive information in a different format (e.g. PDF)?

## Doing

All public facing web pages and blogs need to meet the [WCAG](https://www.w3.org/TR/WCAG21/)  [2.1 AA](https://www.w3.org/TR/WCAG21/) standards by law. Internal web pages and blogs for 'students' and/or 'all staff' audiences need to meet, or for existing sites, be working towards WCAG 2.1 AA compliance.

- $\triangleright$  **Do** use heading levels and clear paragraph sections. E.g. starting with Heading 1 or  $\leq h1$ , then Heading 2 or  $\leq h2$  and content as in paragraph or  $\langle p \rangle$ .
- X **Avoid** using images as buttons or using images to communicate key information such as categories of information.
- X **Avoid** using colour alone to communicate an idea.
- X **Avoid** copy and pasting content from Microsoft Word into online text editors. This can result in formatting and text spacing issues.
- **Do** create flexible content which works on mobile devices. In Edublogs, select a 'responsive' theme. Avoid using tables, unless you are using flexible <div> elements. Provide tables in a downloadable format (Word or PDF).
- **Do** add alternative text descriptions to images and provide longer written descriptions for complex images/diagrams. Specify the alignment of images, as shown in the screenshot below.

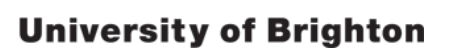

#### **Keywords**

⋙

digital, web, blogging, publishing online, accessibility, social media

#### **Policy/Guidance**

[Social media guidelines](https://staff.brighton.ac.uk/mac/policies/Social media guidelines 2019.pdf) [Social media policy](https://staff.brighton.ac.uk/hr/docs/Internal-staff-only/Social Media Policy.pdf) [IT regulations](https://staff.brighton.ac.uk/is/Published Documents/UoB IT Regulations.pdf) [Data protection](https://staff.brighton.ac.uk/reg/legal/policies/Data Protection Policy.pdf) [GDPR](https://ico.org.uk/for-organisations/guide-to-data-protection/guide-to-the-general-data-protection-regulation-gdpr/)

#### **References**

*Understanding WCAG 2.1* (no date) GOV.UK. Available at: [https://www.gov.uk/service-man](https://www.gov.uk/service-manual/helping-people-to-use-your-service/understanding-wcag)[ual/helping-people-to-use-your](https://www.gov.uk/service-manual/helping-people-to-use-your-service/understanding-wcag)[service/understanding-wcag](https://www.gov.uk/service-manual/helping-people-to-use-your-service/understanding-wcag)

Sharepoint Team (2019) *Training workshops, User group and documents.* Available at: [https://staff.brighton.ac.uk/](https://staff.brighton.ac.uk/help/Pages/training.aspx) [help/Pages/training.aspx](https://staff.brighton.ac.uk/help/Pages/training.aspx)

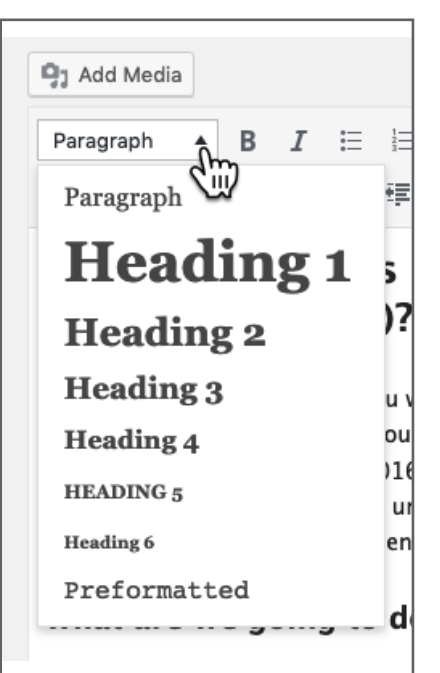

Heading levels, as shown in an Edublog. Highlight a section of text and then use these options to apply a heading level.

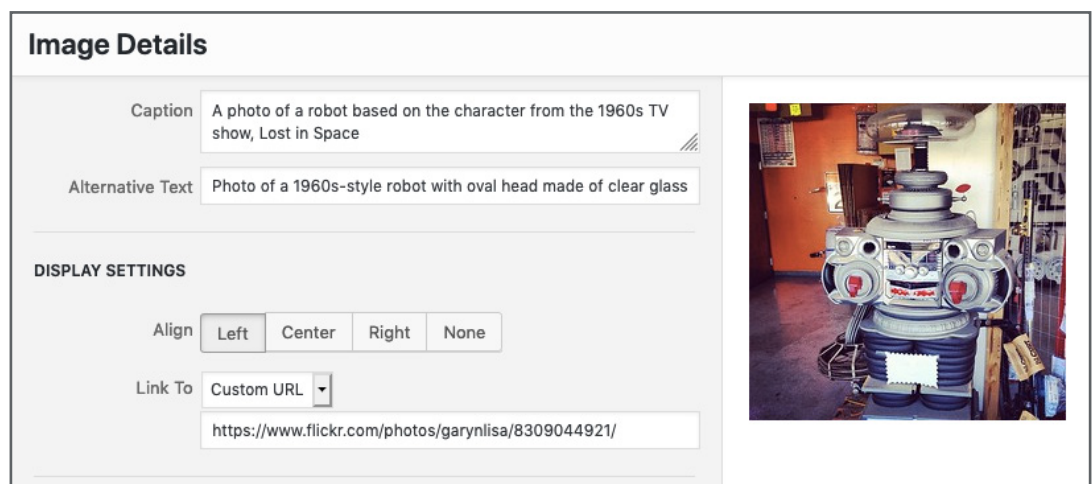

A screenshot showing how to add a caption, alternative text description and alignment to an image in an Edublog

- **Do** include a transcript to accompany audio files and closed captions for videos. If hosting videos on YouTube wait 15mins for the production of automatic closed captions. Review and [edit these captions](https://support.google.com/youtube/answer/2734705) for accuracy.
- Do ensure that text colours can be clearly read on the background colour/s. You can perform a contrast checks using [WebAIM color checker](https://webaim.org/resources/contrastchecker/) and [WAVE accessibility checker.](http://wave.webaim.org/)

### In an Edublog

- Activate the 'Print, PDF & Email by PrintFriendly' and the 'Divi Accessibility' plugins (from Dashboard > Plugins)
- In the Settings > WP Accessibility. Turn on the checkboxes for each of the options saving using 'update' the buttons in each section:
	- $\triangleright$  Enable 'Skiplinks'
	- $\sim$  Add 'accessibility toolbar' with fontsize adjustment and contrast toggle
	- $\vee$  Hide accessibility toolbar on small screens
	- $\vee$  Add Site Language and text direction to HTML element

## Reflecting

- Check on the needs of your current students are there any specific needs that you could better serve?
- Ask your students/audience how they are finding your site. You can ask for in-person feedback or place a feedback widget in your site.

### Need help?

Check out the training and workshops available on the [Learning and Development pages](https://staff.brighton.ac.uk/staffdev/Pages/Learning.aspx).

For assistance with staffcentral pages and sharepoint sites, contact your P[ortal Technology](https://staff.brighton.ac.uk/is/adminsupport/Lists/Sharepoint_contacts/AllItems.aspx)  [Advisor](https://staff.brighton.ac.uk/is/adminsupport/Lists/Sharepoint_contacts/AllItems.aspx) (PTA). or [Service Desk.](http://staff.brighton.ac.uk/is/Pages/itstatus.aspx)

For assistance with Edublogs contact your [Learning Technologies Adviser \(LTA\)](https://staff.brighton.ac.uk/is/learningandteaching/Pages/Learning-Technologies-Advisers.aspx).